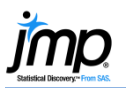

## **Simple Linear Regression**

Simple linear regression is used to model the relationship between two continuous variables.

## Simple Linear Regression Using Fit Y by X

- 1. From an open JMP $^{\circ}$  data table, select **Analyze** > Fit Y by X.
- 2. Click on a continuous variable from **Select Columns**, and click **Y**, Response (continuous variables have blue triangles).
- 3. Select a second continuous variable, and click **X, Factor**.
- 4. Click OK to generate a scatterplot.
- 5. To fit a regression line, click on the **red triangle** and select **Fit Line.**

By default, JMP will provide the following results:

- The regression equation (under Linear Fit).
- The Summary of Fit.
- Lack of Fit (if the data table includes replicates of X values).
- The ANOVA table.
- The parameter estimates.

Additional options, such as residual plots and confidence curves, are available from the red triangle next to Linear Fit (directly under the graph).

## Tips:

- For other fit options, such as **polynomial**, transformation (fit special) and **spline**, use the **top red triangle**.
- To add a legend, change markers, or make other changes to the graphical display, right-click on the graph.
- To fit separate lines for categories of a grouping variable, click on the **top red triangle**, select Group By, and choose a grouping variable. Then, click on the **top red triangle** and select Fit Line.

JMP will fit separate lines and provide results for each level of the grouping variable.

## Example: Big Class.jmp (Help > Sample Data)

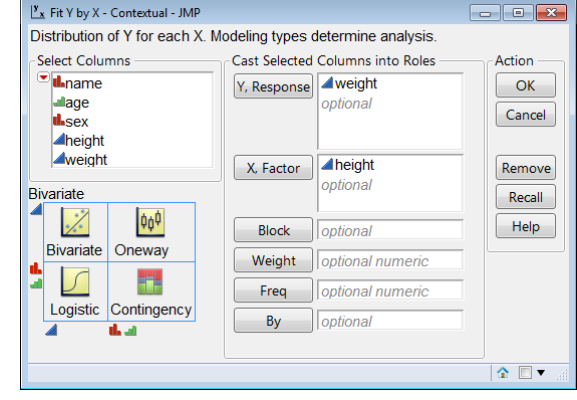

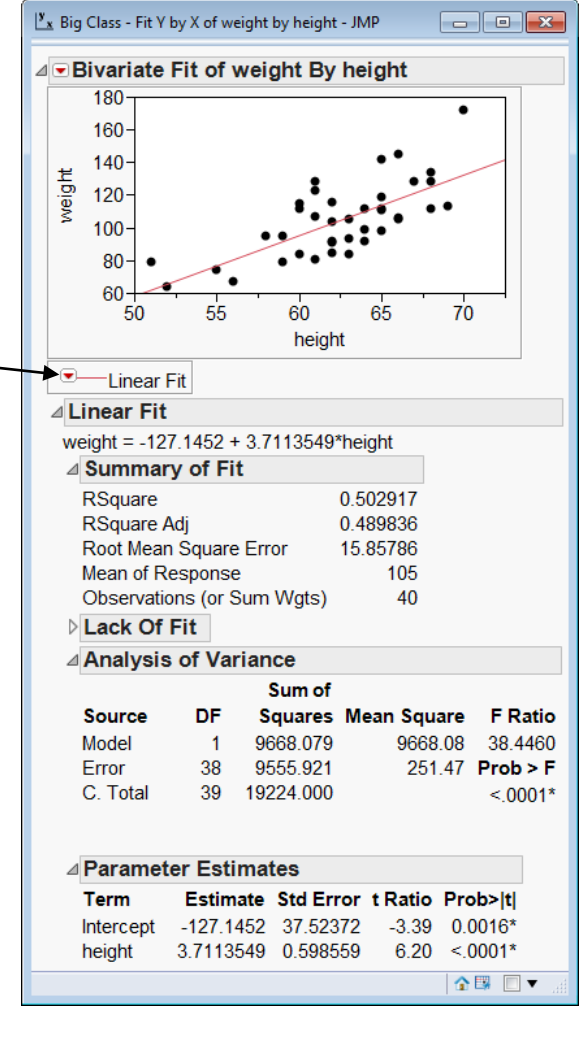

Notes: Simple linear regression can also be performed from Analyze > Fit Model. For more details on regression analysis, see the book **Basic Analysis** (under **Help > Books**) or search for "regression" in the JMP Help.